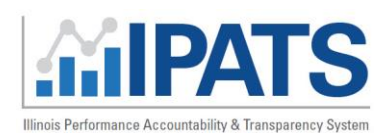

# **Contents**

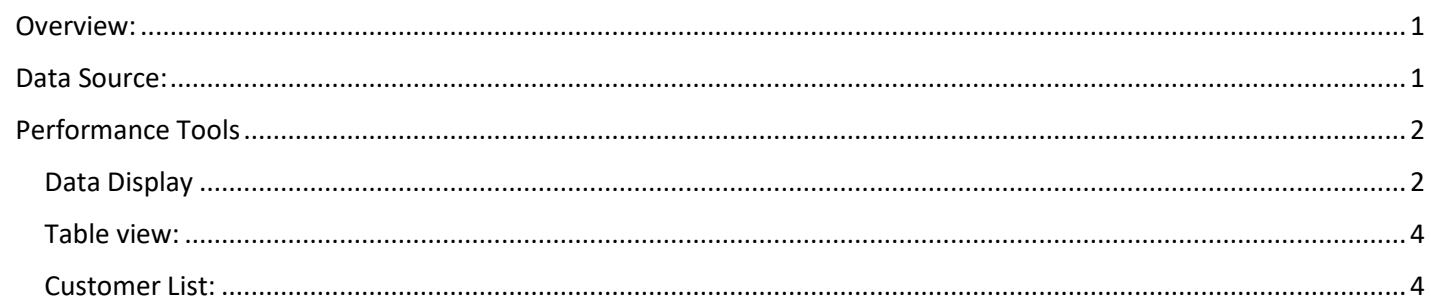

# <span id="page-0-0"></span>Overview:

Illinois is committed to using a clear set of metrics in ensuring a customer-centered, transparent data-driven workforce system that meets the diverse needs of businesses and job seekers. The Illinois Performance and Accountability System (IPATS) is the foundation for informing aligned and integrated service delivery approaches that focus on continuous improvement and innovation. By syncing with Illinois Workforce Development System (IWDS) data, IPATS will ensure data validation across WIOA programs highlighting WIOA's 5 key indicators that are reported to DOL each year, as well as additional indicators regarding customer engagement. Data is input, managed, and maintained in IWDS, and it remains the system of record. IPATS will update based on data input into IWDS using the syncing timeframes identified in the footer.

# <span id="page-0-1"></span>Data Source:

This information is brought to you by the Illinois Workforce Development System (IWDS) and Department of Commerce and Economic Opportunity Office of Employment and Training. It is only available to authorized users but is intended to promote transparency of IWDS data. IPATS Performance Customer Engagement data is pulled in real time. Performance Indicator data is synced on a weekly basis. The data displayed is to serve as a reporting and management dashboard for tracking state workforce assistance program activity and outcomes. This data will not be provided to outside parties or used to report to the Department of Labor as certified performance outcomes. Reporting will remain with each agency and be reported via their respective systems of record.

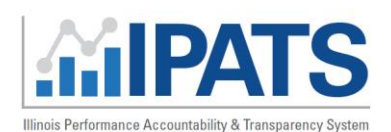

## <span id="page-1-0"></span>Performance Tools

This dashboard will be used to track individual customer performance data in the IWDS system focused on the WIOA Reporting Key Indicator with additional customer engagement measures included.

■ Graph View ■ Table View

Performance Indicator:

Program Year:

Year to Date

2020

Quarter

Title: Title I

All

Organization:

○ Career Planner

Select filters including:

- **Performance Indicators**:
	- o Employment Rate Q2
	- o Employment Rate Q4
	- o Credential Attainment
	- o Measurable Skill Gains
	- o Median Earnings Q2
- **Program Year** 2016 2023
- **Quarter** 
	- o Quarter 1 through 4
	- o Year to Date
- **Title** I, II, III, IV
	- o *Only Title I is*
- **Workforce Program**
	- o All *(bar chart view)*
	- o Adult *(dial view)*
	- o Dislocated Worker *(dial view)*
	- o Youth *(dial view)*
- **Organization**
	- o Statewide
	- o Your LWIA
- **Filter by**: Neither
	- o You will be able to filter down to this level once your LWIA is selected.
		- LWIA Office
		- WIOA Training Provider
		- Career Planner

## <span id="page-1-1"></span>Data Display

*Bar graph view:*

- Data may be **exported** by page or all data.
- Clicking the **hamburger** on the right opens a menu to allow the user to view full screen, print the chart, or download graph images in JPG, PNG, SVG, or PDF document.
- **Hover** over a graph to see additional info.
	- o Each graph shows the goal, threshold, current, % to goal, and status.
- Color indicators are: Green is Exceeds, Yellow is Meets, Red is Unmet.

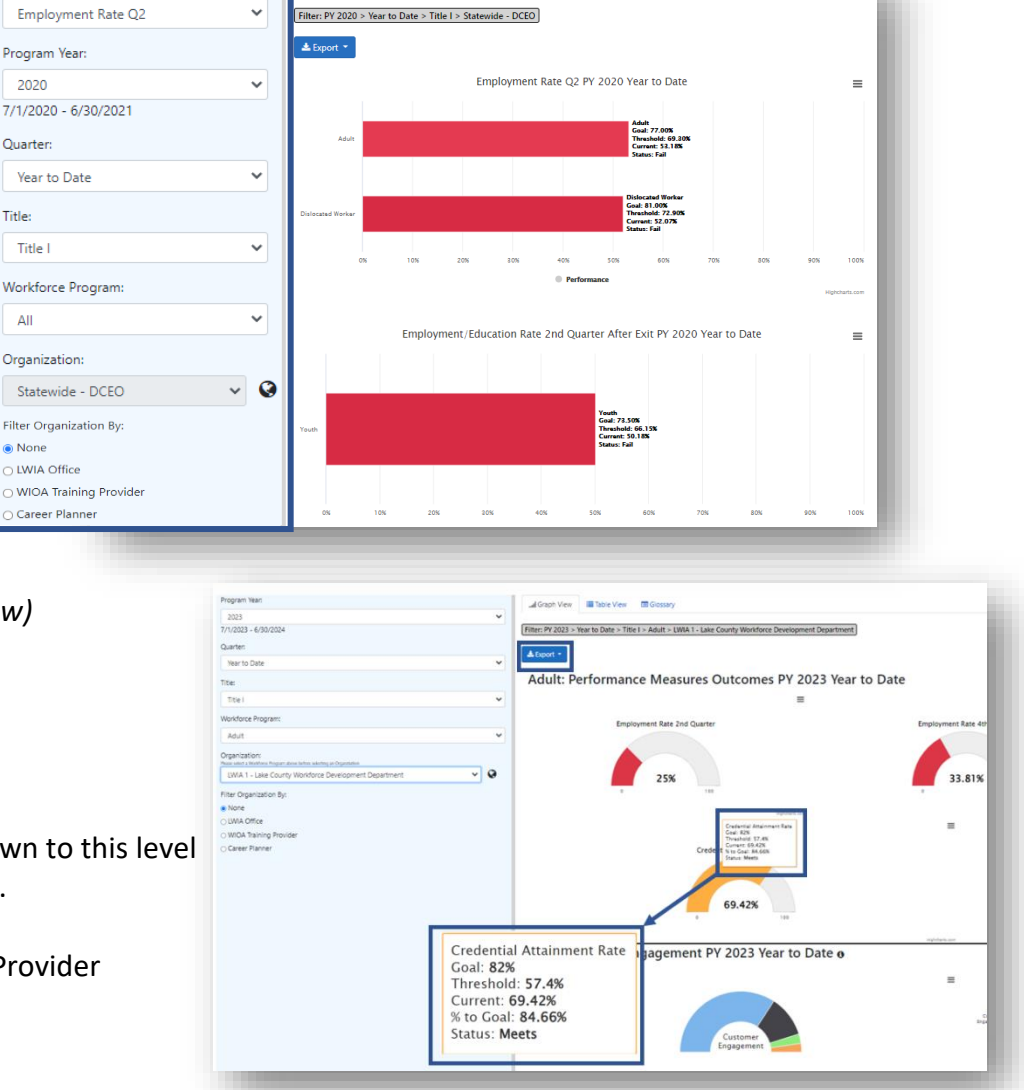

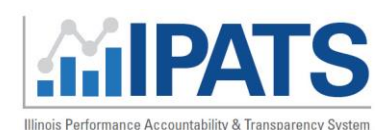

# **Illinois Performance Accountability & Transparency System (IPATS) Performance Tool – Career Planner Staff**

Adult: Performance Measures Outcomes PY 2020 Year to Date

Adult: Customer Engagement PY 2020 Year to Date o

d December 1650 / IIII Table 16

Filter: PY 2020 > Year to Date > Title I > Adult > LWIA 2 - McH

*September 2023 v3*

\$6,086

#### *Dynamic Views*

When a user selects a specific Workforce Program and Organization (LWIA) in the filters, a new filter option opens to select a specific **office** or **training provider**. After completing those selections, a new view is provided with "dials". In these views the **breadcrumb trail** at the top of the page indicating what data you are looking at.

Filter: PY 2020 > Year to Date > Title I > Adult > LWIA 2 - McHenry County Workforce Network

#### Additional options include:

- Users may select the **globe icon** at the right of the Organization filter to help select a specific LWIA from a map.
	- Users will only be able to see customers they have access to for the LWIA they are associated with.
- Filter Organization By:
	- o Selecting a LWIA that has multiple offices allows the user to filter by LWIA Office.

Organization:

Office: Filter by Office

Filter Organization By: O Neither @ LWIA Office O WIOA Training Provider

LWIA 2 - McHenry County Workforce Ne v

- o The user may also filter by WIOA Training Provider.
	- The user can only filter by one office or *training provider at a time.*

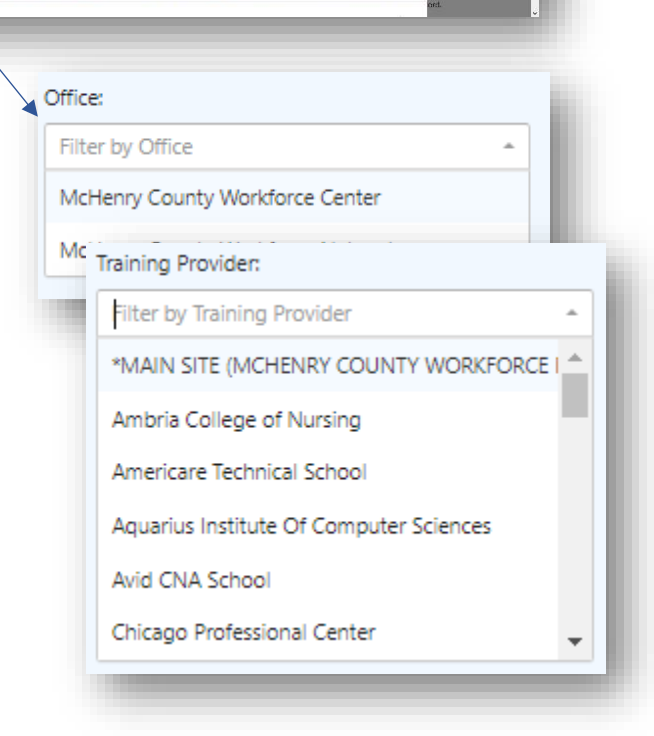

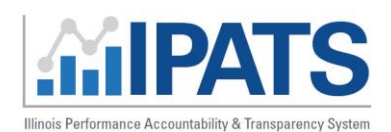

#### <span id="page-3-0"></span>Table view:

#### **Indicators**:

- Employment Rate Q2
- Employment Rate Q4
- Median Earnings Rate Q2
- Credential Attainment Rate
- Measurable Skill Gains
- Number of Registrants
- Number of Completers
- Number of Exiters
- Number Employed at Exit

#### **Outcomes**:

- Goal
- **Status**
- Current total
- % to Goal
- Threshold
- $\bullet$  Numerator links to a customer list
- Denominator  $-$  links to a customer

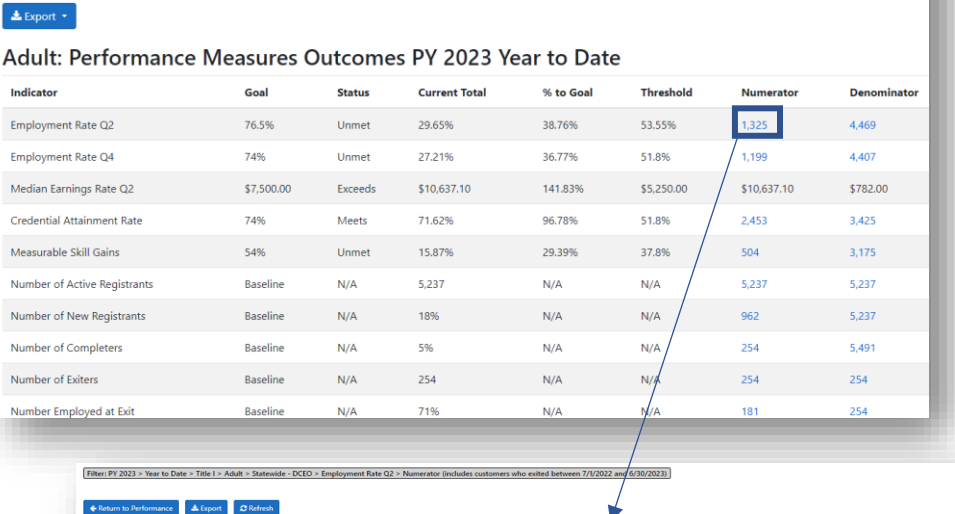

**Illinois Performance Accountability & Transparency System (IPATS)** 

**Performance Tool – Career Planner Staff**

*September 2023 v3*

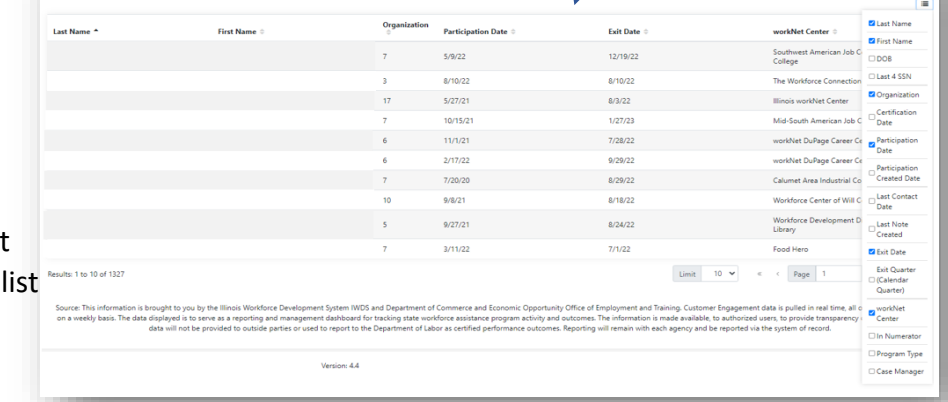

#### <span id="page-3-1"></span>Customer List:

- Users will only have access to customers they have access to.
- When either the **numerator** or **denominator** number is selected, a new screen opens with a customer list representing the number.

**■ Graph View** ■ Table View ■ Glossary Filter: PY 2023 > Year to Date > Title I > Statewide - DCEO

 $\lambda$ 

 $\lambda$ 

 $\overline{1}$ 

- This table allows additional data to be included or excluded by clicking on the icon in the upper right.
- Customer profiles are not linked to the data.
- Lists can be **exported**.
- **Breadcrumb trail** tells you what data you are viewing.